## **Search Results in Splunk**

To view selected syslog data from Asset Manager in Splunk:

- 1. On the Splunk Apps page, select **Lumeta App for Splunk**.
- 2. Select the Search tab (if you are not there already).
- 3. Enter your search criteria. Examples follow:
	- a. source="tcp:9997"
	- b. index=lumeta
	- c. sourcetype="lumeta\_log\_parser"
	- d. now combine all 3 into one search
	- e. index=lumeta sourcetype="lumeta\_log\_parser" source="tcp:9997"
	- f. index=lumeta sourcetype="lumetaapiparser" \*|table "Account ID" "Instance ID" "Public IP Address" Provider numberofinterfaces Name Region securitygroupsids{}{} | where numberofinterfaces not null and Provider not null and Name not null and Region not null| rename securitygroupsids{}{} as securitygroupsids
	- g. index=lumeta sourcetype=lumetaapiparser \* |table "First Observed" "Last Observed" "DNS name" active device\_id Device\_Type inbound IP\_Address known MAC\_Address Operating\_System outbound scantypes{} protocols{} snmpaccessible snmpresponder target vendor version zoneid zonename| search "First Observed"=\* OR "DNS name"=\* OR "Last Observed"=\* OR active=\* OR device\_id=\* OR Device\_Type=\* OR inbound=\* OR IP\_Address=\* OR known=\* OR MAC\_Address=\* OR Operating\_System=\* OR outbound=\* OR scantypes{}=\* OR protocols{}=\* OR snmpaccessible=\* OR snmpresponder=\* OR target=\* OR vendor=\* OR version=\* OR zoneid=\* OR zonename=\*
	- h. index=lumeta sourcetype="lumetaapiparser" |table os count time| fields time | where count not null and os not null
	- i. index=lumeta sourcetype="lumetaapiparser" \* source\_name=\* | table ip os devicetype dns mac ts
	- j. index=lumeta sourcetype="lumetaapiparser" \* |table integrationname enabled count ts|where integrationname not nul

## **Sample Search Results**

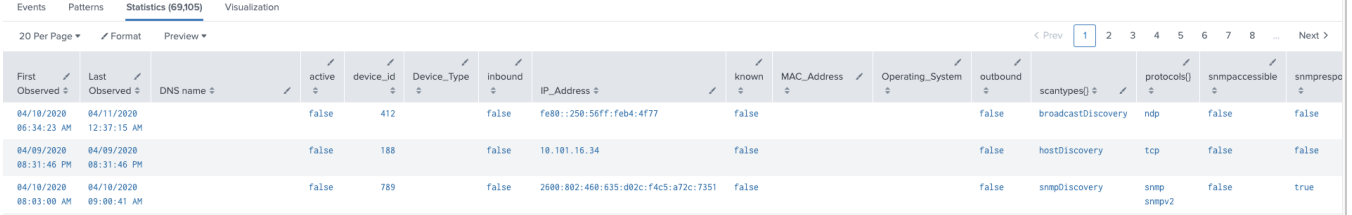